FLARE

# Flare-On 10 Challenge 3: mypassion

By Moritz Raabe (@m\_r\_tz)

## Introduction

This challenge requires reverse engineers to recover structures, understand shellcode, deal with inlined functions and optimized code, and keep tabs on execution requirements of a program. This writeup focuses on the key components and does not describe all functionality in detail. The main analysis tools we use are IDA Pro, [capa,](https://github.com/mandiant/capa) [FLOSS,](https://github.com/mandiant/flare-floss) and [CyberChef](https://github.com/gchq/CyberChef) – all run within [FLARE](https://github.com/mandiant/flare-vm) VM.

# Basic Analysis

The binary's strings don't provide much insight beyond a few Windows API names and a fun PDB path. Using a PE viewer, we see that this is a 64-bit executable with a sizable .data section. From FLOSS' output we obtain two interesting strings: capture\_the\_flag and RUECKWAERTSINGENIEURWESEN.

capa identifies multiple interesting capabilities as shown in Figure 1. These include obfuscation and encryption, file system activities, and process manipulation.

| CAPABILITY                                      | NAMESPACE                                    |
|-------------------------------------------------|----------------------------------------------|
|                                                 |                                              |
| contain obfuscated stackstrings (5 matches)     | anti-analysis/obfuscation/string/stackstring |
| hash data with CRC32 (2 matches)                | data-manipulation/checksum/crc32             |
| encode data using XOR (3 matches)               | data-manipulation/encoding/xor               |
| create new key via CryptAcquireContext          | data-manipulation/encryption                 |
| encrypt or decrypt via WinCrypt                 | data-manipulation/encryption                 |
| encrypt data using AES via WinAPI               | data-manipulation/encryption/aes             |
| encrypt data using RC4 PRGA                     | data-manipulation/encryption/rc4             |
| hash data via WinCrypt                          | data-manipulation/hashing                    |
| initialize hashing via WinCrypt                 | data-manipulation/hashing                    |
| contains PDB path                               | executable/pe/pdb                            |
| contain a resource (.rsrc) section              | executable/pe/section/rsrc                   |
| query environment variable                      | host-interaction/environment-variable        |
| set environment variable                        | host-interaction/environment-variable        |
| get common file path                            | host-interaction/file-system                 |
| enumerate files on Windows                      | host-interaction/file-system/files/list      |
| write file on Windows (3 matches)               | host-interaction/file-system/write           |
| shutdown system                                 | host-interaction/os                          |
| create process on Windows                       | host-interaction/process/create              |
| terminate process (2 matches)                   | host-interaction/process/terminate           |
| link function at runtime on Windows (2 matches) | linking/runtime-linking                      |
| parse PE header (3 matches)                     | load-code/pe                                 |
|                                                 |                                              |

Figure 1: capa results for the challenge program

Before we explore the file's disassembly, we start the program and observe its run-time activities. Unfortunately, that does not provide any useful results.

## Advanced Analysis

We disassemble the file in IDA Pro and quickly see why that is. Spoiler: this program has multiple stages and we'll cover them one by one here.

### Stage 1

The program expects a command-line argument and performs various checks on it. We also see the program initializes various structures on the stack.

The main function moves a shellcode buffer into newly allocated memory and executes it. The protection flags for the memory allocation are read from the user input (the flag value should be 0x40 meaning PAGE\_READWRITE\_EXECUTE). Furthermore, the shellcode bytes are modified at offset 0x41. The modified byte, like the prior instructions, should be 0x45 instead of 0x43 as seen in the file on disk (see Figure 2).

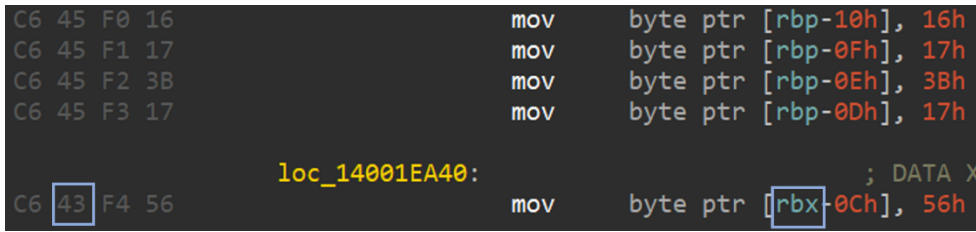

Figure 2: Shellcode before byte modification from command line argument

Analyzing the modified shellcode, we see that it decodes a string and compares it to a substring of the user-provided command line argument. The expected string is brUc3. The result of the comparison is not used directly but becomes relevant later. This applies to various data recovered along the way, so we cover them all as encountered.

The main function sets up another large structure on the stack containing data and various function pointers. This structure is passed to a function call at the end of the main routine. Figure 3 shows part of the recovered structure assignment in the decompiler view.

FLARE

```
strcpy_s(Destination.argv, 0x100ui64, argv[1]);
Destination.field_108 = (\underline{\hspace{1cm}} \text{int64})\vee 17;Destination.GetTickCount = (__int64)GetTickCount;
Destination.GetProcAddress = (__int64)GetProcAddress;<br>Destination.LoadLibraryW = (__int64)LoadLibraryW;
Destination.GetModuleFileNameW = ( __ int64)GetModuleFileNameW;
Destination. CreateFileW = (\_int64)CreateFileW;
Destination.ReadFile = ( int64)ReadFile;
Destination. Write File = ( int64) Write File;
Destination. Sleep = (__int64)Sleep;
Destination. Exit Process = (\_int64) Exit Process;
Destination VirtualAlloc = ( int64)VirtualAlloc;
Destination free = (\_int64)free;
Destination.GetStdHandle = ( __ int64)GetStdHandle;
Destination.strtol = (\_ \int +64)strtol;
Destination.field_388 = (\_int64)sub_140001000;Destination.field_390 = (\_int64)sub_140002F00;
Destination.field_398 = (\_ \int 10002000;Destination.field_3A0 = (\_ \int 100020203)Destination.field 3A8 = (int64)sub 140002DB0;
                             \overline{\_}int64)sub\overline{\_}1400018B0;
Destination.field_3B0 = (sub_1400013E0((_int64)&Destination);
```
Figure 3: Decompilation of the recovered initial structure

For stage 1 to succeed, a working command line argument is: 0A#P\_R@brUc3E

#### Stage 2

In the stage 2 function the program extracts a substring of the command line argument embedded within slash (/) characters. The first part of the substring is parsed as an integer. The following string is used as the name of a file that's created in the module's directory. The file's data stems from the program's .data section and also contains user provided information.

The program uses the Windows crypto API to initialize an AES key and decrypts an embedded buffer. The program executes the buffer as shellcode. Like before a pointer to the large structure is passed to the function. Figure 4 shows how to decrypt the shellcode buffer using CyberChef.

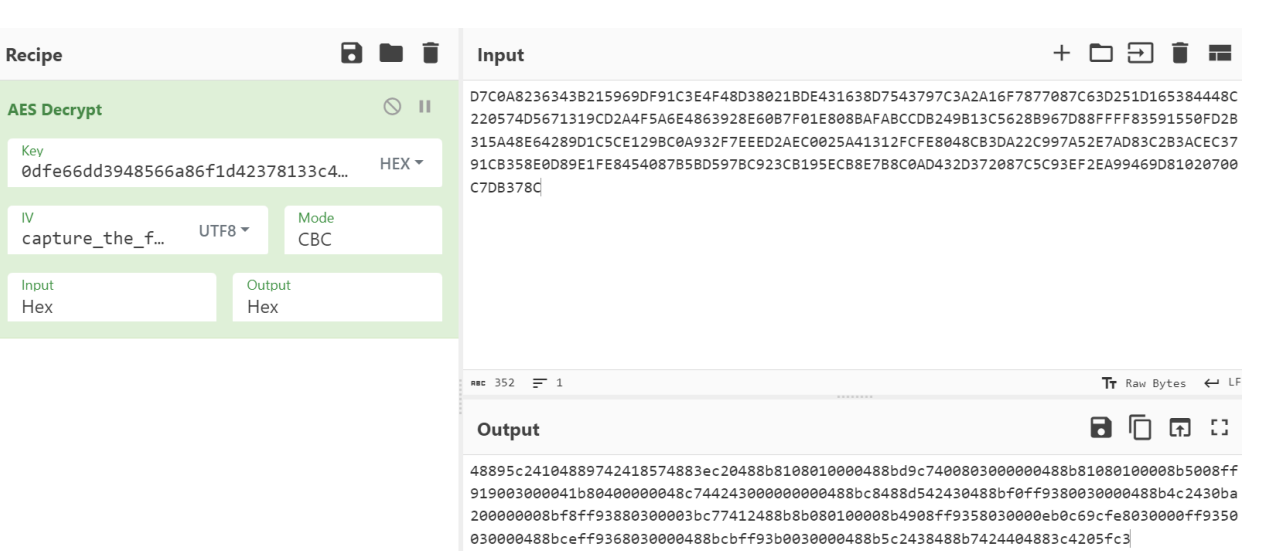

Figure 4: CyberChef recipe to AES decrypt data

We load this file into IDA via File – Load File – Additional binary file… and select settings like shown in Figure 5.

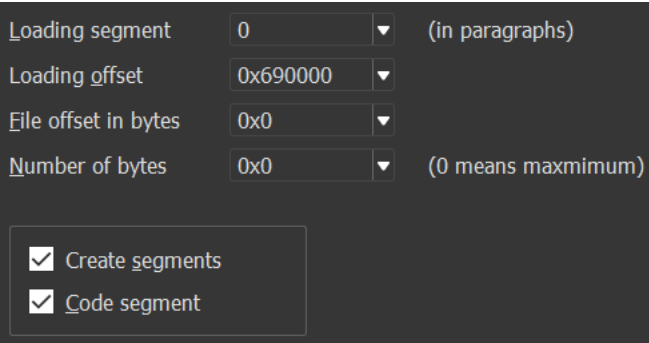

Figure 5: Loading the shellcode into IDA Pro

So far, a working command line argument is: 0A#P\_R@brUc3E/0file.bin/

### Stage 3

To help IDA disassemble the code properly, we navigate to the newly created segment and edit it via Edit – Segments – Edit Segments as shown in Figure 6.

FLARE

**Google** Cloud

FLARE

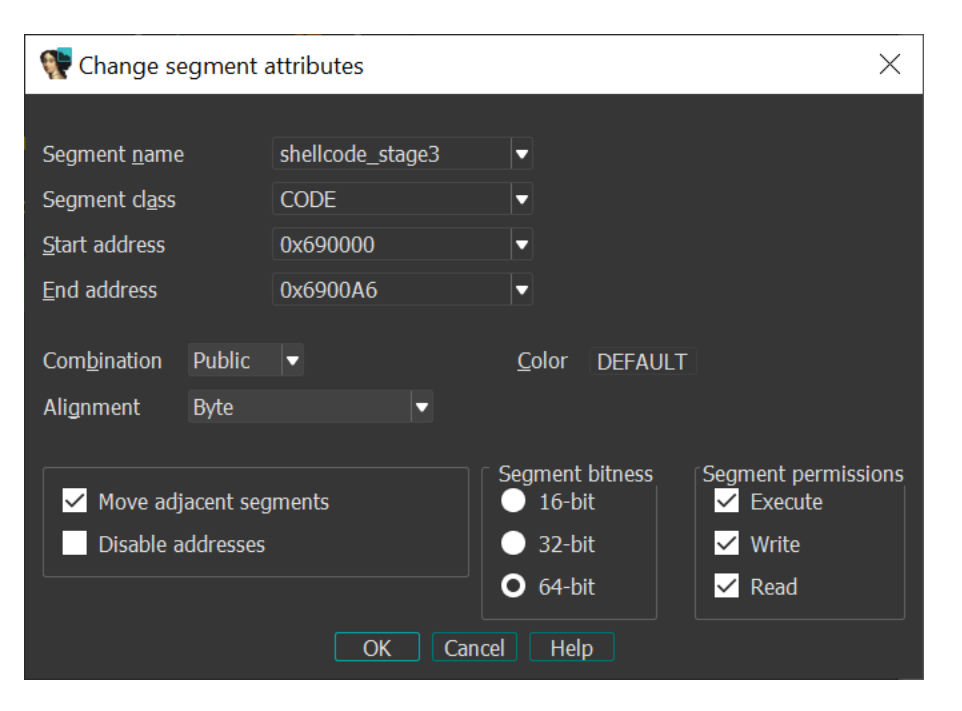

Figure 6: Editing the segment attributes to analyze the code properly

This stage gets the next part between slash characters from the command line argument. To continue executing the code expects a number (base 4) that must be equal to the length of the string following it. Before the shellcode calls a function configured via the large context structure it sleeps for the parsed number in seconds.

So far, a working command line argument is: 0A#P\_R@brUc3E/0file.bin/1A/

### Stage 4

In this function the fourth part of the command line argument is compared against characters from a substructure of the context. Starting at the second character the string must be pizza.

The function then reads the file that the program created in stage 2. Recovering the fields from the stage 4 and stage 2 functions, we obtain a structure definition like shown in Figure 7.

FLARE

| 1999<br>1000 | 000 <b>file_struc   struc</b> ; (sizeof=0 |        |  |                            |  |
|--------------|-------------------------------------------|--------|--|----------------------------|--|
| 1000         | 1000 Magic                                | $dd$ ? |  |                            |  |
|              | 004 <b>XorKey</b>                         | $dd$ ? |  |                            |  |
|              | 008 <b>XorEncodedFilename</b> db ?        |        |  |                            |  |
| 1008         |                                           |        |  |                            |  |
|              | 009 <b>field 9</b>                        |        |  | db $39 \text{ dup}(?)$     |  |
|              | 030 Byte0x1F<br>dd ?                      |        |  |                            |  |
|              | 034 TickCount                             | $dd$ ? |  |                            |  |
| 1034         |                                           |        |  |                            |  |
|              | 038 <b>field 38</b>                       | $dd$ ? |  |                            |  |
|              | 03C field 3C db 4 dup(?)                  |        |  |                            |  |
|              | 040 Systemtime SYSTEMTIME ?               |        |  |                            |  |
| 1040         |                                           |        |  |                            |  |
|              | 1050 <b>Data</b>                          |        |  | db $174135 \text{ dup}(?)$ |  |
| $- - -$      |                                           |        |  |                            |  |

Figure 7: Recovered structure

The magic value must be 0x11333377. The XOR decoded expected filename is pr.ost. To pass these checks, we update the command line to: 0A#P\_R@brUc3E/1337pr.ost/

Before writing the structure in stage 2 the function modifies part of the data. The modification adds a byte based on the current day of the month plus a hardcoded offset 0xF1. In stage 4 the program bytewise subtracts the first character from the command line part from the buffer. The respective command line character must therefore fit the following formula: <day> + 0xF1 = <day\_character>, so e.g., for the 20<sup>th</sup>, 20 + 0x1F = 0x33, which is the character 3.

The TickCount field is furthermore used to verify that more than 8 seconds have passed between writing the file and reading it. So, the Sleep call argument in stage 3 needs to be adjusted accordingly. The modified data is then written to newly allocated memory and a pointer to the data is stored in the large context structure.

One way to pass the checks is to update the command line to: 0A#P\_R@brUc3E/1337pr.ost/20AAAAAAAA/<day\_character>pizza/

### Stage 5

Using the debugger, we see that the function called first allocates a shellcode buffer that obtains the fifth command line argument part. Characters from the command line argument are then used to complete a shellcode template.

We write an IDAPython script or use the debugger to obtain the shellcode template from memory. One way to identify the missing bytes is to load the shellcode into IDA with placeholder values. Some of the disassembly may not make sense, but we can fix that along the way.

#### **Google Cloud** FLARE

Figure 8 shows the start of the extracted shellcode with placeholder bytes 0xAA. Inspecting the function, we see resemblance to code that manually resolves API functions like GetProcAddress. We can also deduce this from the way the program calls the shellcode and uses its return value.

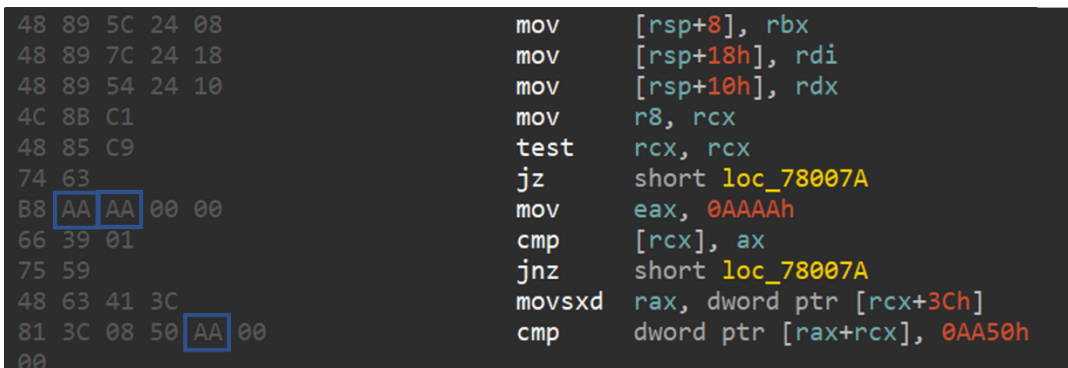

Figure 8: Start of shellcode with highlighted placeholder opcode bytes

For the shellcode to work, we add the expected values as shown in Figure 9.

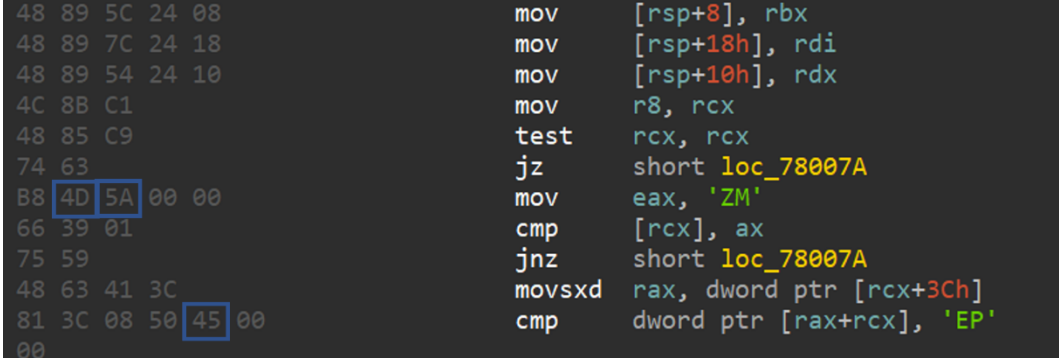

Figure 9: Start of shellcode with corrected opcode bytes

Substituting all required bytes we recover six command-line argument characters. There's a second shellcode block to analyze similarly. From the context and after recovering the shellcode template, we see that the code is supposed to get the address of kernel32.dll. Replacing the missing bytes, we obtain the remaining argument part characters.

Updating the command line, we get: 0A#P\_R@brUc3E/1337pr.ost/20AAAAAAAA/<day\_character>pizza/AMu\$E`0R.fAZe/

### Stage 6

The stage 6 function translates the command-line input part using a substitution cipher. The result is expected to match the string FLOSS decoded for us: RUECKWAERTSINGENIEURWESEN. The program stores this string in the context structure and writes it to the console.

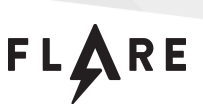

#### The command line now is: 0A#P\_R@brUc3E/1337pr.ost/20AAAAAAAA/<day\_character>pizza/AMu\$E`0R.fAZe/YPXEKCZXYI GMNOXNMXPYCXGXN

### Stage 7

This function ensures the 7<sup>th</sup> command line argument part matches a string concatenated from prior stages. The expected string is ob5cUr3. The program then calls a function to manipulate the read file data that was written to memory in stage 4. The function resembles the RC4 algorithm, but both key-scheduling and pseudo-random generation algorithms execute twice. What a nice twist since people noted that FLARE On challenges often just use RC4.

In the stage 7 function, Capa successfully recognizes the CRC32 checksum algorithm. The checksum must match a value from the context structure, which stems from the file buffer read in stage 4. The program then AES decrypts another encoded buffer using the SHA256 hash of the command line argument (ob5cUr3) as a key. Figure 10 shows the CyberChef recipe to decrypt the data and shows that the data is again 64-bit shellcode. The shellcode is copied to a newly allocated memory and executed.

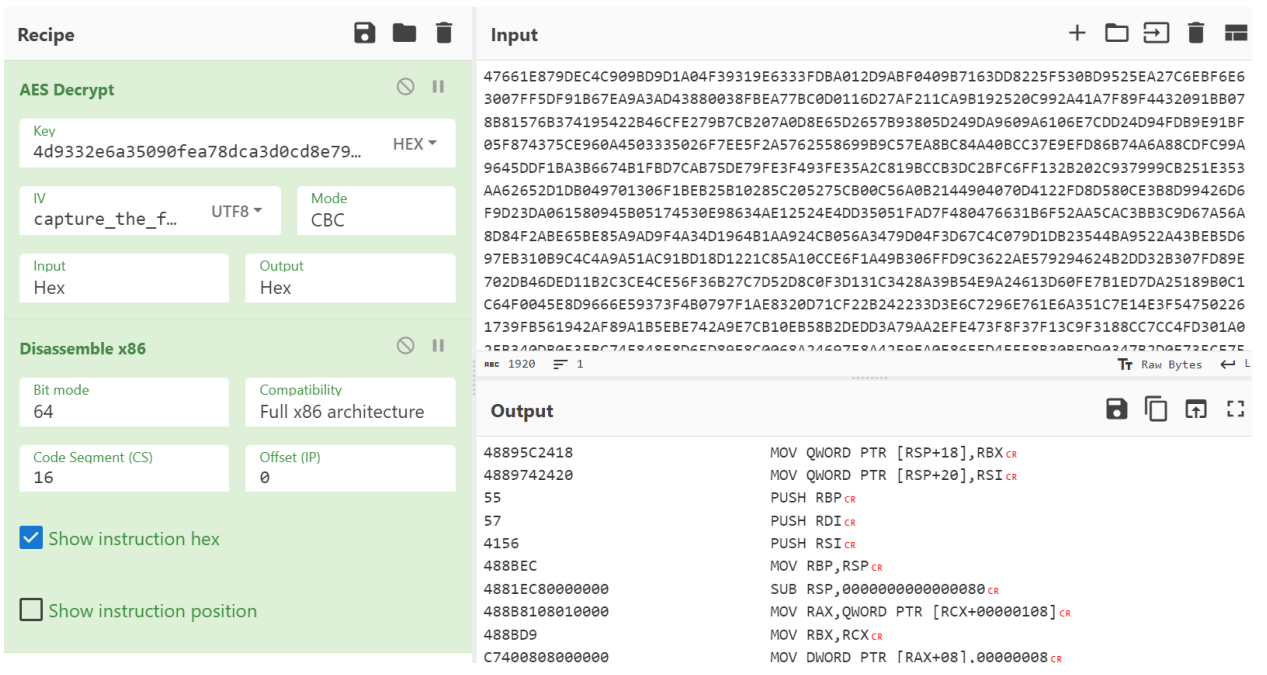

Figure 10: CyberChef recipe to AES decrypt another shellcode buffer

We load the additional binary file and change the respective segments like done above to end up with stage 8 and the command line:

0A#P\_R@brUc3E/1337pr.ost/20AAAAAAAA/<day\_character>pizza/AMu\$E`0R.fAZe/YPXEKCZXYI GMNOXNMXPYCXGXN/ob5cUr3/

### Stage 8

The stage 8 shellcode compares the  $8<sup>th</sup>$  command line argument part to characters from a structure. The argument is supposed to be fin. The final command line is:

0A#P\_R@brUc3E/1337pr.ost/20AAAAAAAA/<day\_character>pizza/AMu\$E`0R.fAZe/YPXEKCZXYI GMNOXNMXPYCXGXN/ob5cUr3/fin/

Running the program with the final command line opens an HTML page containing an image (see Figure 11) and a hidden message (not shown here).

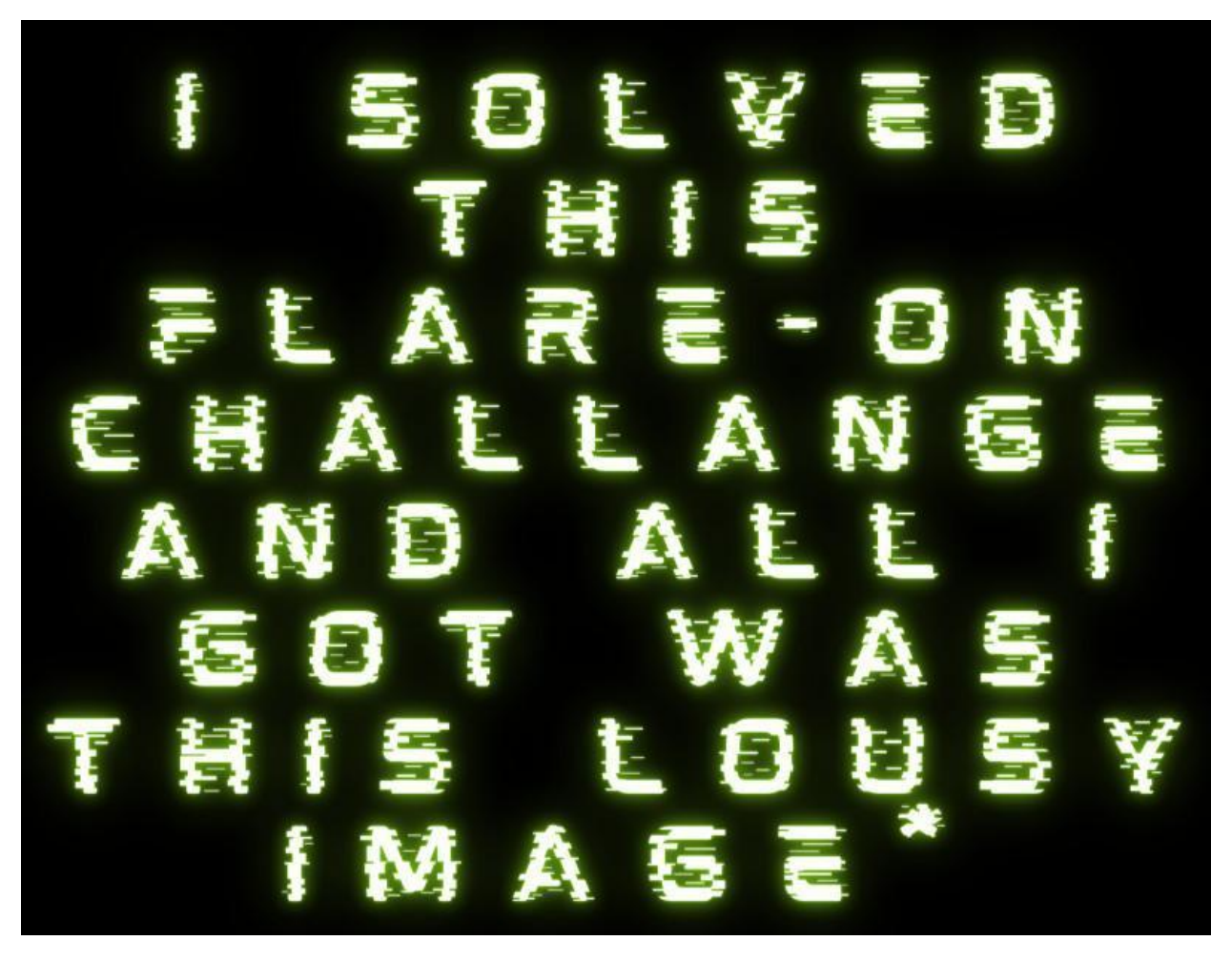

Figure 11: Image embedded in the HTML file

Plus, the program writes the challenge flag to the console: b0rn\_t0\_5truc7\_b4by@flare-on.com